# Módulo 5

#### Desenvolvimento de páginas web dinâmicas Prof: Paulo Quaresma

av

# **O que é o Javascript?**

•**O Javascript é uma linguagem de script que incorporado nas tag's Html, permite incrementar a apresentação e interactividade das páginas Web.**

•Com estes scripts é possível tornar as páginas mais ativas, possibilitando:

A entrada de dados pelo utilizador, através de formulários;

A realização de cálculos em tempo real;

O controlo de janelas e botões;

Alguma interacção com o utilizador;

A integração com outros scripts.

# **Javascript VS Java!**

•Javascript é completamente diferente do Java. Mesmo que os dois sejam utilizados para criar páginas Web.

#### **JAVASCRIPT**

Código integrado na página Html

Código interpretado pelo browser no momento da execução Códigos de programação simples mas para aplicações limitadas Permite aceder aos objectos do browser

Confidencialidade do código é nula (Código é visível)

#### JAVA

Módulo (applet) distinto da página Html

- O código é compilado antes da sua execução
- Linguagem de programação muito
- mais complexa mas mais poderosa Não tem acesso aos objectos do browser
- Segurança (Código compilado)

# Código HTML e Scripts

✓Os scripts podem ser combinados com a linguagem HTML de duas formas: Declarando o código Javascript internamente (juntamente com o código HTML) Recorrendo a um ficheiro externo de extensão **.js**

## Declaração interna

✓Podem ser inseridas no cabeçalho <head> "exemplo 1" ou dentro do corpo <br/>body> "exemplo 2"

✓Exemplo 1:

Este tipo de declarações é usada quando queremos carregar os scripts antes de ser possível a sua utilização. Usado para eventos ou para declaração de funções

√<sup>E</sup><head> <script language="javascript"> (código JS aqui)</script><br></head> uma página ao carregar execute os scripts os scripts os scripts os scripts os scripts os scripts os scripts o<br>Discussions of the carregar executive os scripts of the carregar executive os scripts of the carregar executiv

> kbod∨> <script language="javascript"> (código JS aqui)</script> k/body>

## Declaração externa

Se pretendermos declarar os scripts externamente, isto é, num ficheiro à parte, basta para isso incluir uma referência no código html sobre a localização desse ficheiro

kbody> <script src="script.js"></script>  $\langle$  /body>

# **Os objectos e as suas hierarquias**

•Javascript divide uma página em objectos e vai permitir aceder e manipular estes objectos.

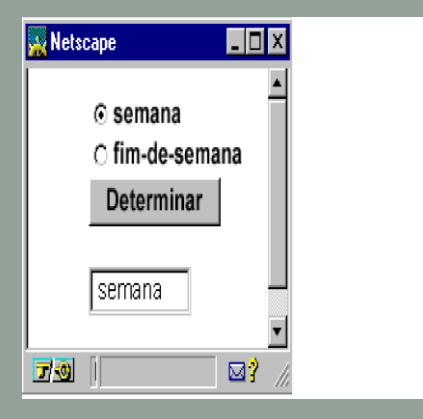

Esta página aparece numa janela.

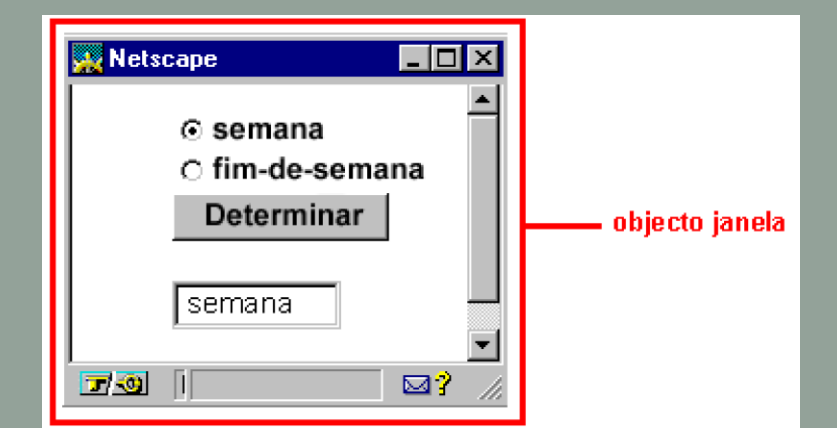

É o **objecto janela**. Nesta janela, há um documento Html, é o **objecto documento**. Quer isto dizer o objecto janela contém o objecto documento

# **Objecto documento**

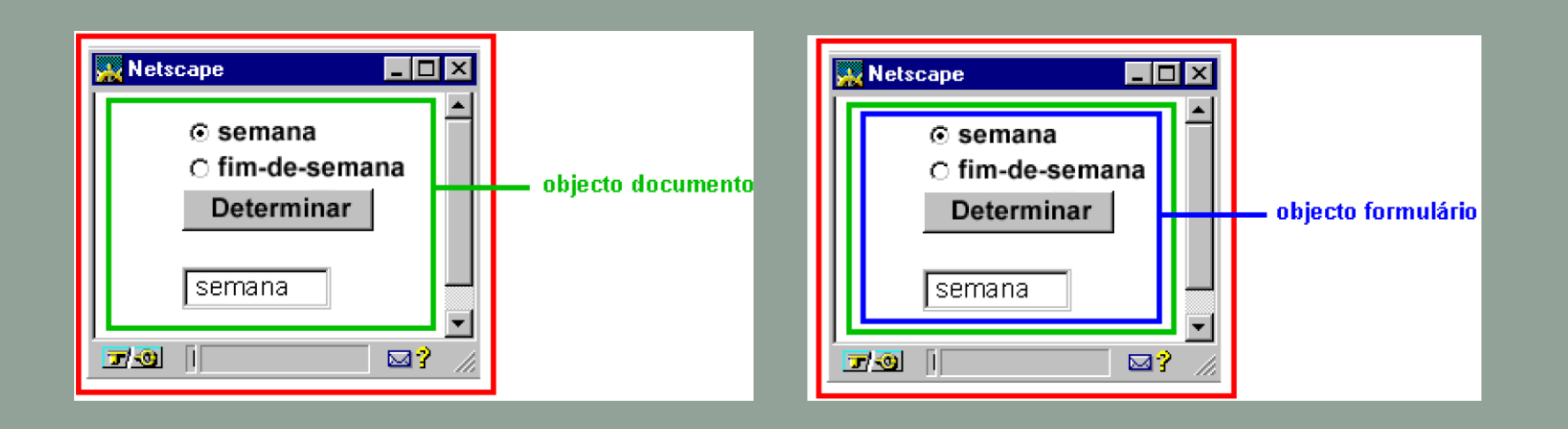

Neste documento, temos um formulário. É o **objecto formulário**. Dito de outra maneira, o objecto janela contém um objecto documento que contém por sua vez um objecto formulário.

# **Objecto formulário**

Neste documento encontramos 3 objectos. Os botões radio, um botão clássico e uma zona de texto. Que são respectivamente o objecto radio, o objecto botão, e o objecto texto. Por outras palavras o objecto janela contém o objecto documento que contém o objecto formulário que contém por sua vez os objectos radio, botão, e texto.

A hierarquia deste exemplo é então:

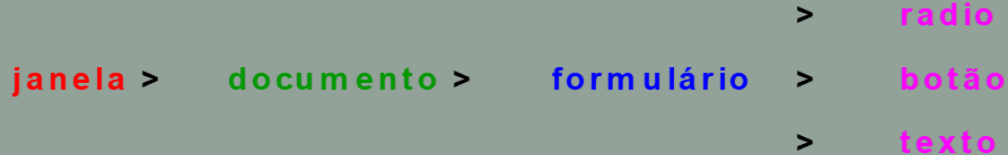

# **Objectos**

Para aceder a um objecto, é necessário dar o caminho completo do objecto começando pelo objecto mais externo até ao objecto de referência. •Seja por exemplo para o botão radio "semana": •(window).document.form.nome\_do\_objecto •Nota: Pode-se omitir o window.document

```
<html>
 <head>
  <title>Escrever na página com Javascript</title>
 </head>
 <body>
  <script type="text/javascript">
     document.write("<b>Olá Mundo!</b>");
  </script>
</body>
</html>
```
## •**Mensagens escritas em HTML e em Javascript**

<html>

<head>

<title>Alternar entre HTML e Javascript</title>

</head>

<body>

Este texto está escrito utilizando HTML.

 $br>$ 

<script type="text/javascript">

document.write("Texto escrito em Javascript.");

</script>

 $br>$ 

Este texto foi escrito utilizando novamente o HTML.

</body>

</html>

- •**Escrita de mensagens formatadas (com tags HTML) em javascript**
- <html>
- <head>
- <title>Gerar código HTML em Javascript</title> </head>
- <body>
	- <script type="text/javascript">
	- document.write("<b>></b>Lista com dois items:<br>"); document.write("<ul><li>item um</li><li>item
- dois</li></ul>");
- </script>
- </body>
- $>$   $\sqrt{h + m}$

```
<html>
<head>
 <title>A Minha Página com JavaScript</title>
 <script type="text/javascript">
  alert("Seja bem vindo(a) à minha página!");
</script>
</head>
<body>
Aqui colocamos o conteúdo da página em HTML
</body>
</html>
```
# Operadores aritméticos

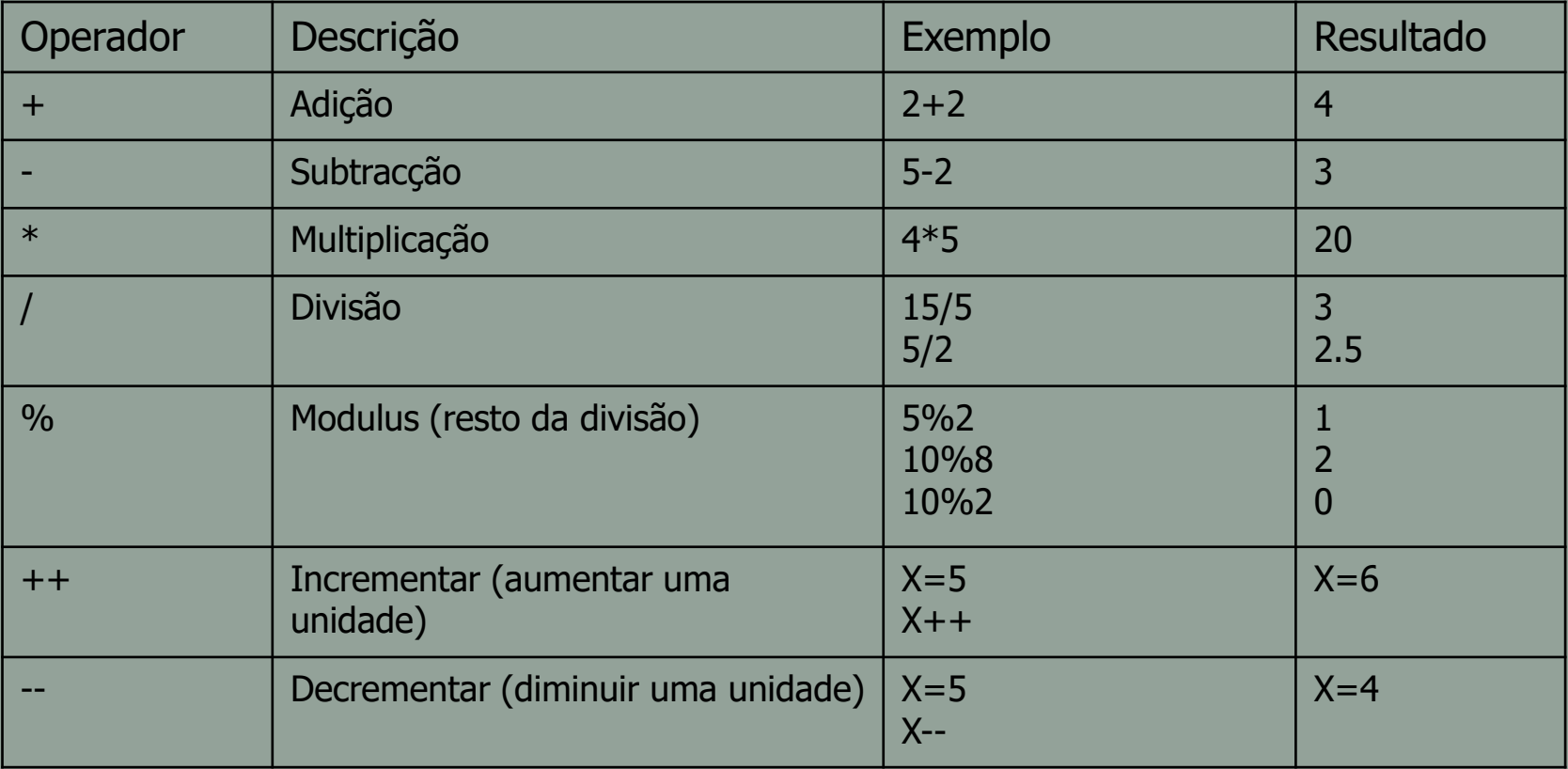

## Operadores de comparação

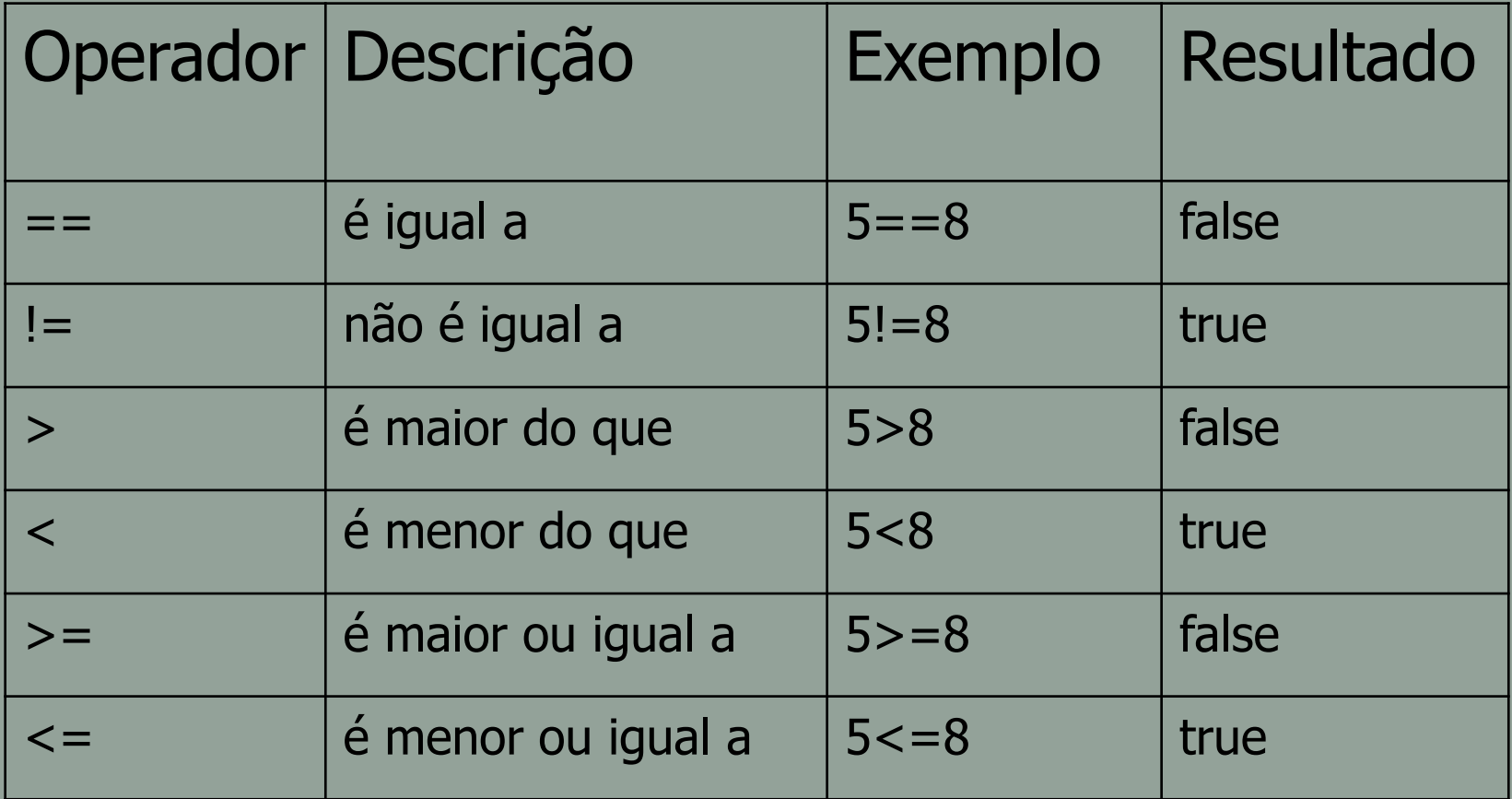

# Operadores lógicos

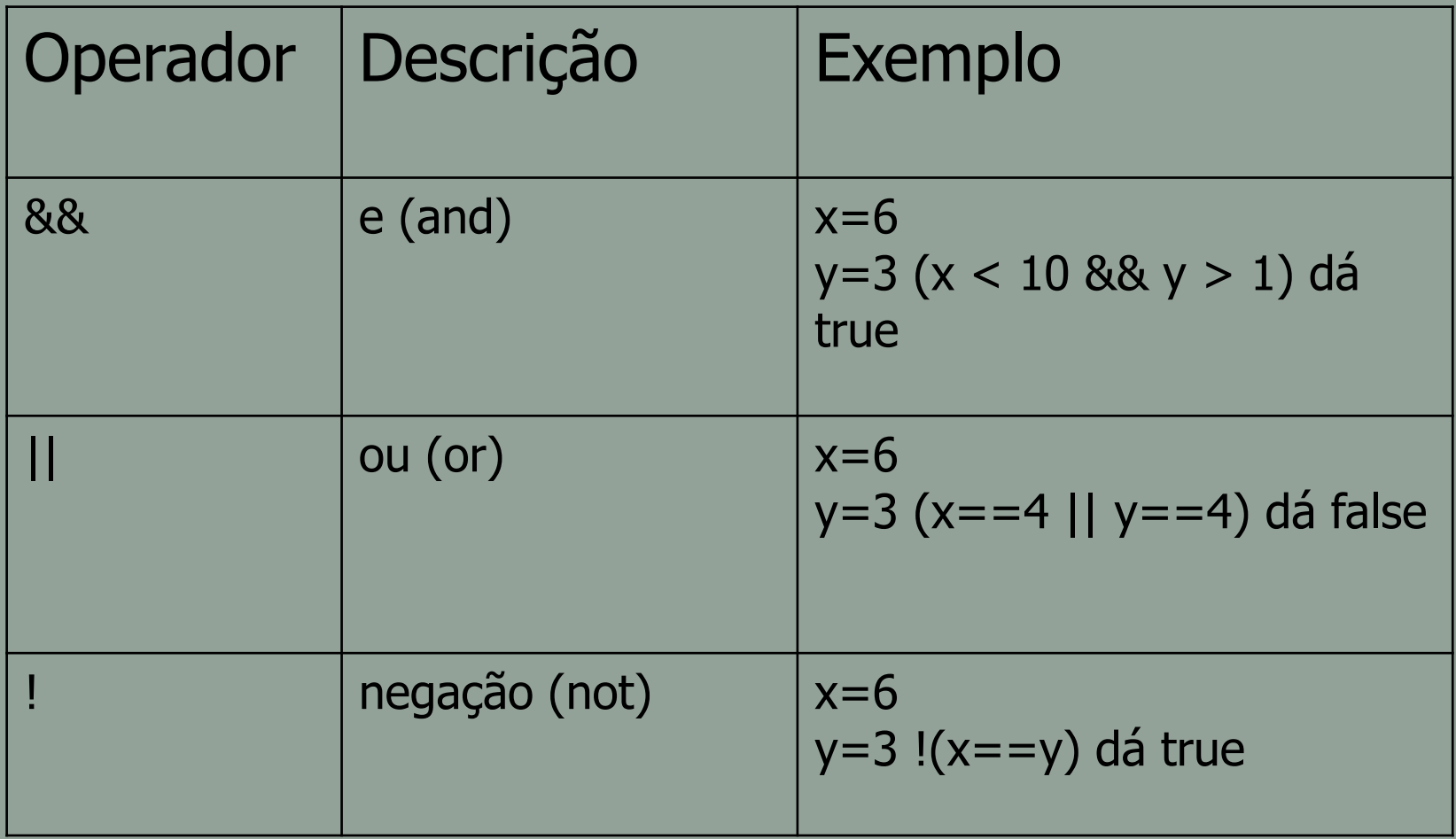

## Declaração de variáveis

✓As variáveis podem ser declaradas de duas formas: Procedidas da palavra var… var idade=18; var nome="Joana"; …ou diretamente  $idade=18;$ nome="Joana"; ✓A palavra var não é obrigatória, com exceção da situação em que a variável não toma qualquer valor var idade

## Estruturas de controlo

}

✓Estrutura de decisão **if-else**

if (condição) {<bloco de instruções>;} else {<bloco de instruções>;} ✓Estrutura de decisão **switch-case**

switch (expressão)

{ case valor1: <bloco de instruções>; break case valor2:

<bloco de instruções>; break (…)

case valorN:

<bloco de instruções>; break default: < bloco de instruções >;

```
<html>
<body>
<script type="text/javascript">
var nome = prompt("Qual o seu nome?");
var hora = prompt("Que horas são");
if(hora < 12)
 document.write("Bom dia. Seja bem vindo senhor(a) " + nome);
else {
 if(hora >= 13)document.write("Boa tarde. Seja bem vindo senhor(a) " + nome);
 else
  document.write("Seja bem vindo! Almoça conosco?");
}
</script>
</body>
</html>
```
## Ciclos

```
✓For – While - do-while
```

```
for(inicialização; condição_de_paragem; incremento)
 \left\{ \right.< bloco de instruções >
 }
```

```
while (condição)
 ₹.
   < bloco de instruções >
}
```
do { < bloco de instruções > } while (condição);

```
<html>
<head>
  <title></title>
</head>
<body>
 <script type="text/javascript">
 for (v \text{ or } i = 0; i \le 5; i++){
   document.write("o número é " + i);
   document.write("<br>");
  }
  document.write("O ciclo terminou<br>");
</script>
Z/body\sqrt{2}
```
## Funções

✓São definidas pela palavra function podendo, receber ou não parâmetros, bem como, retornar ou não valores ✓A estrutura é a seguinte: function nome\_da\_funcao(parametro1, parametro2, …) { <bloco de instruções>; return [valor ou expressão]; }

```
<html>
<head>
<title></title>
<script type="text/javascript">
function somar(n)
 {
  var soma = n + 2;
  return soma;
 }
</script>
</head>
<body>
< p >O valor devolvido pela função é:
 <script type="text/javascript">
     document.write("somar(5) = "+somar(5));
</script>
</p>
</body>
</html>
```
## Eventos

✓A linguagem HTML evoluiu de forma a aceitar a inclusão de eventos em Java Script. ✓Assim, passou a permitir a possibilidade da programação interativa em páginas web ✓Alguns dos principais eventos encontram-se na tabela seguinte:

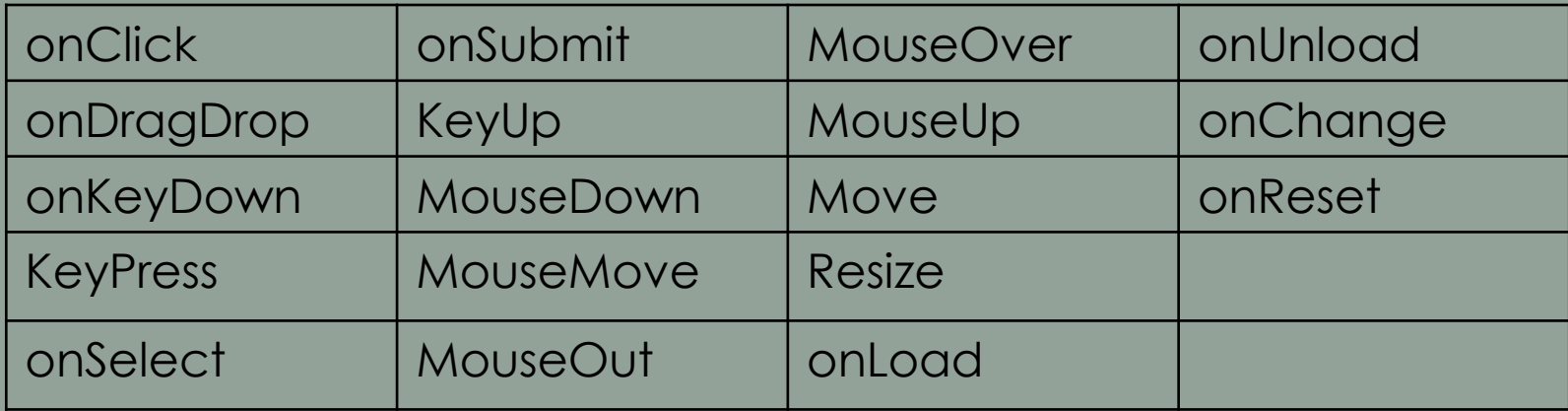

```
<html>
<head>
<title></title>
<script type="text/javascript">
function funcao1()
{
 alert("Ola");
}
</script>
</head>
<body>
<p>
<b>Nota:</b>
  Em JavaScript tudo são objetos, funções e variáveis incluídas
</p>
<form>
Clique nos botões para executar as funções:<br>
<input type="button" onclick="funcao1()" value="Executar funcao1()">
</form></body></html>
```
# JavaScript e formulários

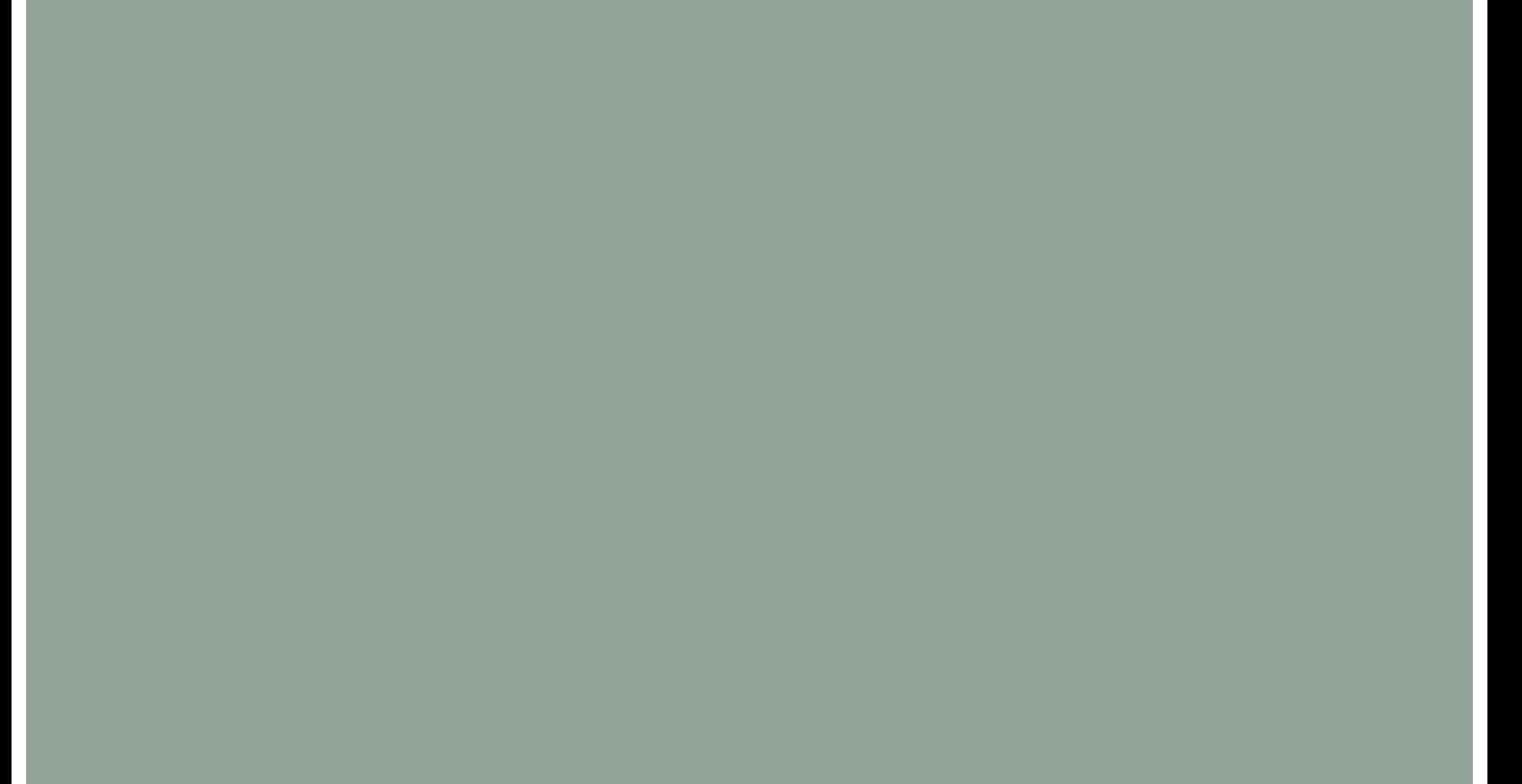

19°C

 $OK$ 

```
प
                                                                             ▽ D Go ▼ N Go  Ask a Question
<head>
                                                             ☆ ☆ 88 - ersonalizar as Suas Definições eD:\Caparica_2010_2011\... ×
 <script language="javascript">
  function testResultd()
                                                                             Mostrar nome
                                                              Nome: turma
   {
           if(form1.nome.value=="")
                                                                                  Windows Internet Explorer
            alert("A caixa encontra-se em branco");
                                                                                       O seu nome éturma
          else
           {
             var testar=form1.nome.value;
            alert("O seu nome é" +testar);
            }
   }
 </script>
</head>
<body>
 <form name="form1">
  Nome:<input type="text" name="nome">
  <input type="button" value="Mostrar nome" onClick="testResultd()">
 </form></body>
```
# Exemplo – Validar os campos de um formulário

```
1 \lthtm12 <head>
       <titleValidação de formulário</title>
  \epsilon/head>
     <script language="javascript">
       function testResultd(){
       if(form1.nome.value=="")
         alert("A caixa encontra-se em branco");
       مع آم
 q
         ₹
10if ((form1.idade.value=="") | | (isNaN(form1.idade.value)))
11alert("Campo idade Vazio ou valor inválido!!");
12ł
1314
       ł
     </script>
15
16
17 <body>
18 <form name="form1">
       Nome:<input type="text" name="nome">
19
       Idade<input type="text" name="idade">
20
       <input type="button" value="Mostrar nome" onClick="testResultd()">
2122 </form>
23
24 </body>
25 </html>
```
**Função IsNaN(...)** abreviatura de "is not a number" – Verifica se o que se Encontra dentro de parênteses não é

um número

## Exercício prático

•Validar todos os campos do formulário da ficha de revisões sobre HTML (Ficheiro registo.html)

# **Propriedades dos objetos** *text* **e** *password*

#### •**name**

nome do campo. Este nome não pode estar duplicado num formulário.

#### •**value**

valor do campo

#### •**disabled**

se seu valor for "true", bloqueia o campo de texto e não permite introduzir nenhum dado no campo

#### •**ReadOnly**

O valor do campo só pode ser lido. A diferença do *disabled -* esta propriedade, não bloqueia o campo, simplesmente não permite modificar seu conteúdo.

#### •**Size**

A largura "visível" da caixa de texto. NÃO limita a quantidade de caracteres.

#### • **length**

conta a quantidade de caracteres introduzidos no campo.

#### •**maxlength**

É a quantidade máxima de caracteres permitidos dentro do campo.

# **Propriedades dos objetos Checkbox e radio**

### •**name**

É o nome que identifica a *checkbox* / *radio buttons*.

### •**value**

É o valor associado a cada checkbox ou radio.

## •**disabled**

bloqueia o *checkbox* ou *radio.*

## •**checked**

comprova se está marcado um *checkbox* ou um *radio*. É uma propriedade *booleana (que só admite verdadeiro ou falso)* na qual seu valor será *"true" (verdadeiro)* se o objeto estiver marcado e *"false" (falso)* no caso em que não esteja.

## •**length**

é a quantidade de *radio buttons* que existe em um grupo determinado com o mesmo *name*.

# **Principais eventos Checkbok e radio**

## •**onFocus**

Permite realizar uma ação ao colocar o foco no objeto.

## •**onBlur**

Permite realizar uma ação quando o foco já não se encontra no objecto.

## •**onClick**

Permite realizar uma ação quando se clica sobre o objeto.

## •**onChange**

Evento que se produz ao marcar/desmarcar um *checkbox* ou um *radio button*.

# Exemplo Checkbox

```
1 <htm1>
 2 <head>
       <title>Exemplo CheckBox</title>
 \overline{3}\frac{1}{2}<script language="javascript">
 5
       function testResultd()
 6
 \overline{7}if((form1.d1.checked == false) && (form1.d2.checked == false) && (form1.d3.checked == false) &&(form1.d4.checked == false))
 \overline{8}alert("Deve seleccionar pelo menos uma opção");
 \overline{9}<sup>}</sup>
10
     </script>
|11
12
13 </head>
14 <body>
   <form name="form1">
15
       Qual o desporto de que mais gosta?<br>
16
       <input type = "checkbox" name="d1" value="d1"> Futebol<br>
17
       <input type = "checkbox" name="d2" value="d2"> Ténis<br>
18
       <input type = "checkbox" name="d3" value="d3"> Basquetebol<br>
19
       <input type = "checkbox" name="d4" value="d4"> Não gosto de desporto<br>
20
       <input type="button" value="Responder" onClick="testResultd()">
21
22 < form>
|2324
25 </body>
26 </html>
```
# **SELECT: Propriedades principais**

### •**name**

Nome do select

### •**size**

Estabelece a quantidade de opções que à primeira vista se verão no select

### •**option**

É a principal propriedade já que permite aceder a cada opção do select.

## •**disabled**

Se seu valor for "true", bloqueia o select e não permite realizar nenhum tipo de seleção.

### •**multiple**

Permite ao utilizador selecionar mais de uma opção (mediante a tecla **Ctrl**) **type** Informa se o select é do tipo *múltiplo* ou simples.

# **OPTION: Propriedades principais**

### **value**

Valor associado a cada opção do select. É invisível ao utilizador, porém é o valor que se envia junto ao formulário.

## •**Text**

É o texto que o utilizador vê que se encontra contido entre as etiquetas <option> e </option>

### •**selected**

Indica se uma opção está selecionada.

### •**selectedIndex**

Dá acesso à opção *(option)* que selecionou o utilizador.

## •**length**

Conta a quantidade de opções *(option)* que conformam um select

# Exemplo select

```
1 
 2 <head>
       <title>Exemplo validação select</title>
 3
       <script language="javascript">
 5
       function testResultd()
 6
       ſ
 \overline{7}if (form1.escolha.setectedIndex == 0)8
            alert("Deve escolher pelo menos uma perqunta!");
 9
       ł
10</script>
1112 </head>
  <body>
13<form name="form1">
14<select_name="escolha">
15Pergunta:
16<option>Escolha uma pergunta ....</option>
17
         <option>Qual o nome da minha escola?</option>
18
         <option>Qual a minha banda favorita?</option>
19
         <option>Qual o meu filme favorito?</option>
20\epsilon/select>
21<input type="button" value="Mostrar nome" onClick="testResultd()">
22</form>
232425 < /body26 </html>
```
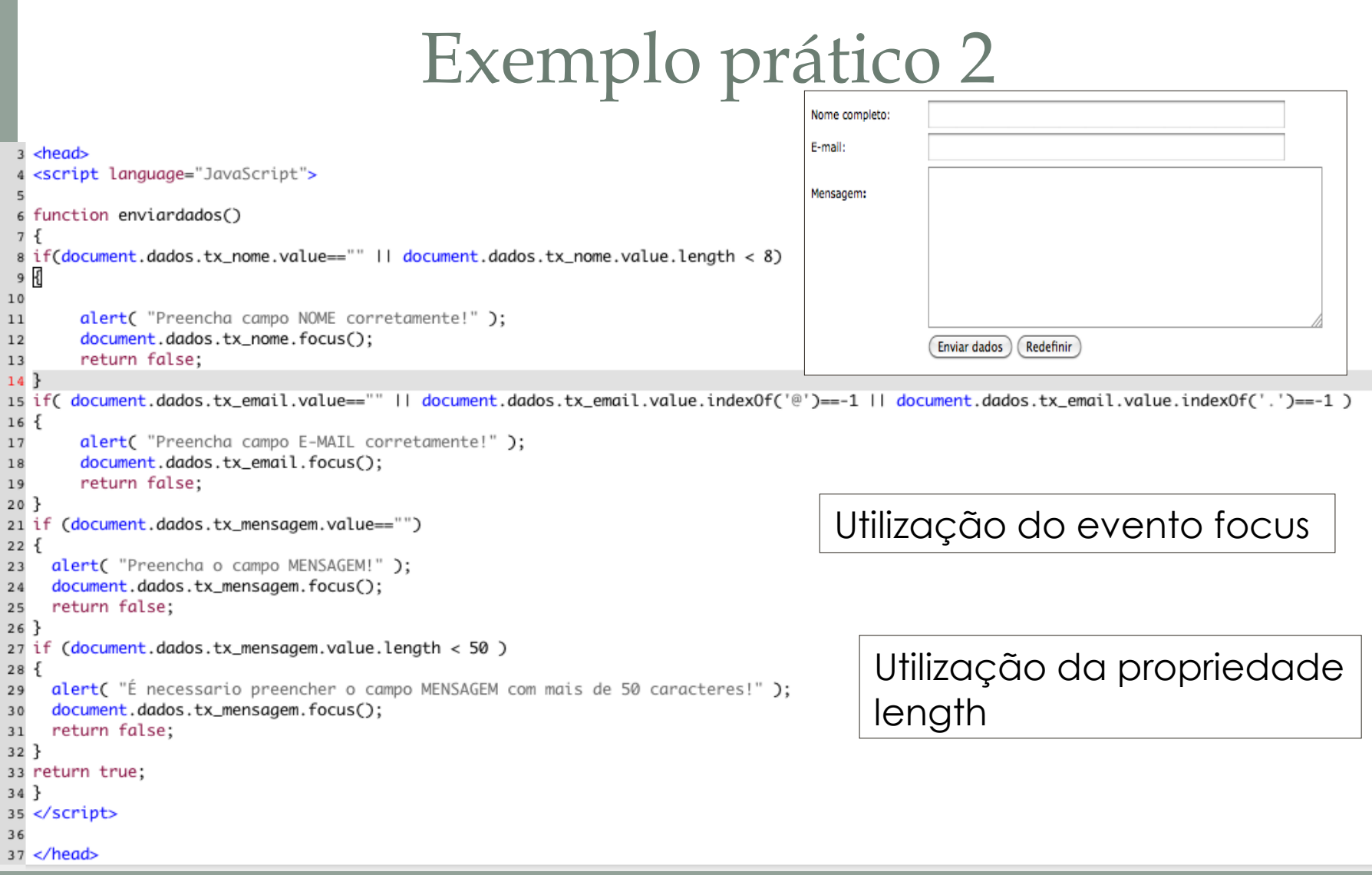